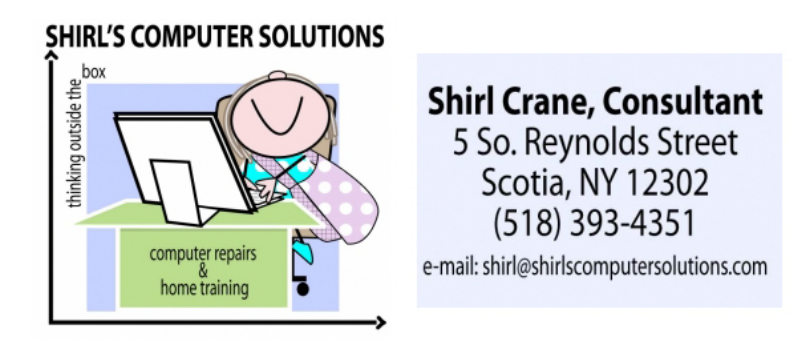

October 2012

Last week I started to work on creating a new design for my yearly Christmas card! I've proofed it, and now I just need to get them printed up. Can you believe that it's that time of the year already?

I always recommend [http://www.winkflash.com](http://www.winkflash.com/) for printing needs because they have great prices, but more importantly they do amazing work. I just made up a 100 page photo book for \$30 and the quality was the same as any of the higher priced companies. The question is always; should I print my own or send them out to have them printed? That depends on the quantity and quality you're looking for. Remember that inkjet printing gets very expensive when you're doing large volume printing, AND the paper gets expensive too. Another option? Your local Wal-mart!

How many of you use shortcuts when you're working in Windows (Word, Excel etc)? I know that I use the Ctrl +A key all the time to select everything in a window, or the Ctrl+P key to send my information to the printer. Where do you find these? Under the Edit option on your menu bar. That's just the tip of the iceberg though. If you want to know more of them, the information is below.

## **The Hidden Master List of Windows 7 Shortcuts**

Here's how to find them:

- 1. Open the Start menu
- 2. In the right-side pane, click "Help and Support"
- 3. In the Help search bar, enter "shortcuts" (without quotes)

 A list of items will be displayed. Click "keyboard shortcuts" and you are off to the races! Also check out the snipping tool which  $I'$ ll mention next!  $\odot$ 

Because we like to save things that we find on the Internet, here are a few tips to help you with that task….

oIn your accessories folder you'll see the **snipping tool.** This is a great tool for copying an article or image. When you go to the snipping tool, right mouse click on it and select "pin it to your taskbar". That way it will always be available for you when you need it. It will show up on the bar across the bottom of your screen. It's available in Windows Vista and Windows 7. The link below explains how to use it.

[http://www.vistax64.com/tutorials/148532-how-use-snipping-tool](http://www.vistax64.com/tutorials/148532-how-use-snipping-tool-vista.html)[vista.html](http://www.vistax64.com/tutorials/148532-how-use-snipping-tool-vista.html)

> oDid you know that if there's a photo you want to copy from the internet, all you have to do is right mouse click on it and you can choose the option to "save image as" and save it to your computer as a jpg image? Just make sure you know where you're saving it. I prefer to save all things I download from the Internet to my desktop. That way I'll be able to find them!  $\odot$

o Ever wish you could save some of those YouTube movies that you see? There is a downloader that you can install on your computer for just that purpose, and it's free

[http://download.cnet.com/Free-YouTube-Downloader/3000-2071\\_4-](http://download.cnet.com/Free-YouTube-Downloader/3000-2071_4-75219434.html) [75219434.html](http://download.cnet.com/Free-YouTube-Downloader/3000-2071_4-75219434.html)

Are you still thinking about getting a tablet for your extended computer use? This chart is a good overview of the features on the ones that are available.

If you're using the iPad, don't forget to upgrade to the new IOS 6. It corrects a lot of problems and has some secret features as listed in this article.

http://lifehacker.com/5944961/top-10-secret-features-of-ios-6 The one thing I was surprised about was that Siri was included with this upgrade. It was the much anticipated feature with the New iPad that didn't happen, and now we have it in the upgrade! For anyone that's thinking of using iCloud, it's best to upgrade to the new operating system before setting it up. Another time we'll talk more about iCloud.  $\odot$ 

And now for you Windows XP users. It's time to really think about making the move to the Windows 7 world. Windows 8 will be out soon (October  $26<sup>th</sup>$ ) which means Windows 7 will be only sold for a short period of time, and some of you remember that to **downgrade** a machine when buying a new one will be more costly. Support for Windows XP will come to an end in about a year, and right now the price is right to get that new computer. What a difference you'll see in the performance, and you'll see just how old of a dinosaur XP is! The good news is that if you buy a computer with the Windows 7 "Professional" Operating System, you can actually download a "free" program from Microsoft to put

"Windows XP Mode" on it. That way you can run many of those old 32 bit programs that you hate to part with.

I'm adding another new service to my business and its copying VHS tapes to DVD. Have you tried to buy a VCR lately? They're becoming as extinct as Windows  $XP!$   $\odot$  The simple fact is that the media of tapes is obsolete, and copying them to a new media to preserve them is really a sensible thing to do. I just transferred our wedding movies and family movies to disc to protect them for future use. If this is something that you feel I can help you with feel free to call or email me. I'll be glad to give you a quote.

One last thing……Word of the Month!

## **Adware**

Adware is free software that is supported by advertisements. Common adware programs are toolbars that sit on your desktop or work in conjunction with your Web browser. They include features like advanced searching of the Web or your hard drive and better organization of your bookmarks and shortcuts. Adware can also be more advanced programs such as games or utilities. They are free to use, but require you to watch advertisements as long as the programs are open. Since the ads often allow you to click to a Web site, adware typically requires an active Internet connection to run. Most adware is safe to use, but some can serve as spyware, gathering information about you from your hard drive, the Web sites you visit, or your keystrokes. Spyware programs can then send the information over the Internet to another computer. So be careful what adware you install on your computer. Make

sure it is from a reputable company and read the privacy agreement that comes with it.

OK, I think that's the latest for this month. Enjoy the last days of Indian Summer and the beautiful fall foliage!

Shirl

[http://www.shirlscomputersolutions.com](http://www.shirlscomputersolutions.com/)